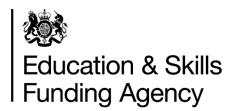

## Identity and Access Management System (IDAMS) user guidance

This document provides guidance on how a new user can request role permissions.

February 2018

Of interest to colleges and training organisations

Once you have successfully registered for an IdAMS account, and it has been approved, access IdAMS from the URL <a href="https://logon.fasst.org.uk">https://logon.fasst.org.uk</a> and log in to your account.

Click on 'My Identity'.

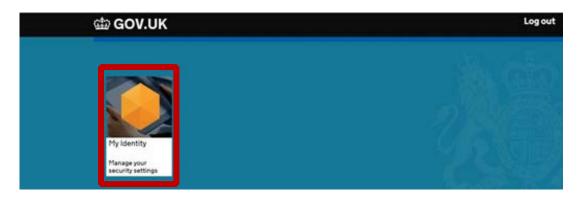

From this screen you are able to change your email, your password, and change your password reset preferences.

If you forget your password, access IdAMS from the URL above and select 'I forgot my password', enter your email or username and submit. You will receive an email containing a link to create and confirm a new password.

If you have selected to have your password via SMS text message, you will receive a pin number to your mobile.

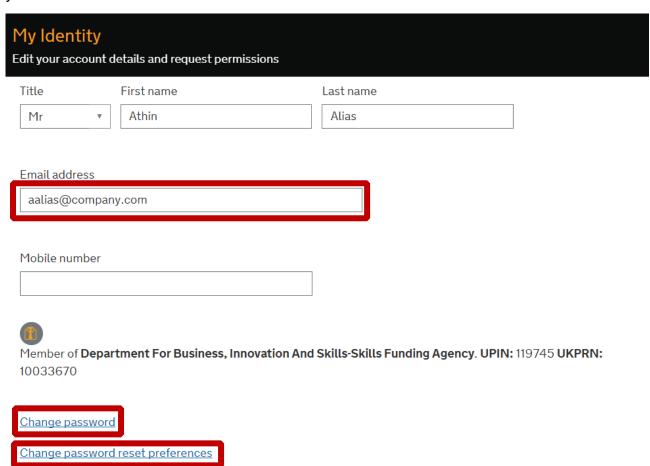

## Request Role Permissions

Select 'Request a new permission'.

| My Identity<br>Edit your accoun                              | /<br>nt details and requ | uest permissions       |                                                     |  |  |  |
|--------------------------------------------------------------|--------------------------|------------------------|-----------------------------------------------------|--|--|--|
| Title                                                        | First name               |                        | Last name                                           |  |  |  |
| Mr                                                           | ▼ Athin                  |                        | Alias                                               |  |  |  |
|                                                              |                          |                        |                                                     |  |  |  |
| Email address                                                |                          |                        |                                                     |  |  |  |
| aalias@company.com                                           |                          |                        |                                                     |  |  |  |
|                                                              |                          |                        |                                                     |  |  |  |
| Mobile numbe                                                 | r                        |                        |                                                     |  |  |  |
|                                                              |                          |                        |                                                     |  |  |  |
| Member of <b>De</b><br>10033670                              | partment For Bus         | siness, Innovation And | d Skills-Skills Funding Agency. UPIN: 119745 UKPRN: |  |  |  |
| Change passw                                                 | ord                      |                        |                                                     |  |  |  |
| Change password reset preferences                            |                          |                        |                                                     |  |  |  |
|                                                              |                          |                        |                                                     |  |  |  |
| Application Roles and Permissions                            |                          |                        |                                                     |  |  |  |
| Pending                                                      | Approved                 | Rejected               |                                                     |  |  |  |
| You don't have any pending application roles or permissions. |                          |                        |                                                     |  |  |  |
| Request a new permission                                     |                          |                        |                                                     |  |  |  |

Locate the role you require and select 'Request' (see table on page 6 for more information on the role permissions).

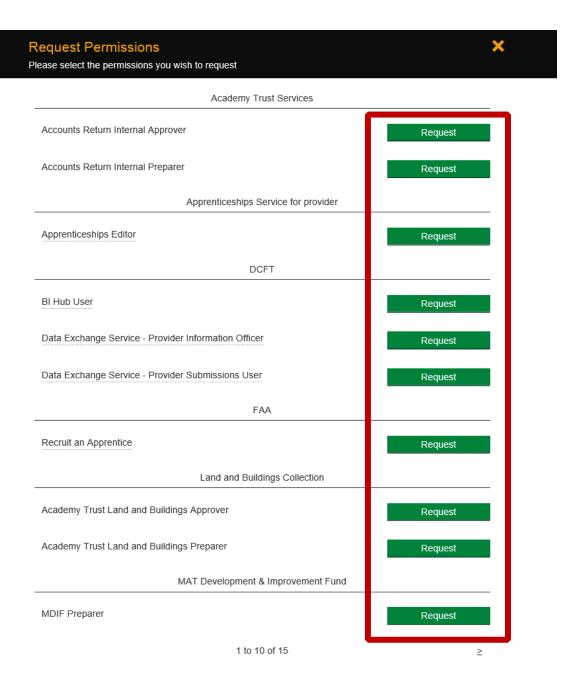

Once the role has been requested, you will see a 'success' message at the bottom of the screen.

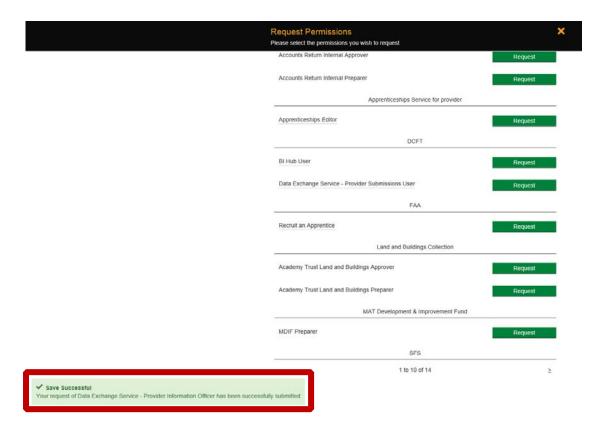

The superuser(s) for your organisation will receive an email informing them of your request. The superuser(s) should then log in to IdAMS to approve / reject your request.

Once the request has been approved or rejected, you will receive an email.

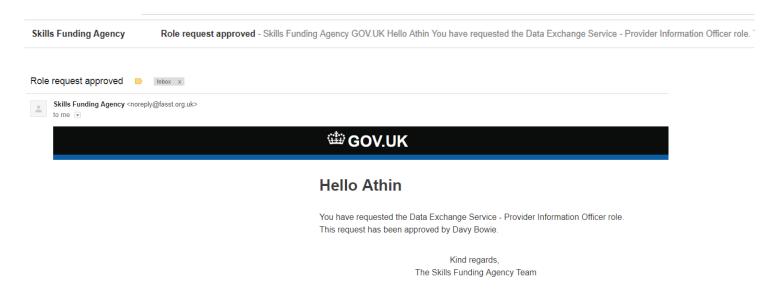

| Application / Service         | Role Name                                 |                                                                                                    |  |  |
|-------------------------------|-------------------------------------------|----------------------------------------------------------------------------------------------------|--|--|
| Academy Trust Services        | Accounts Return Internal                  | Allows user access to approve the Online                                                                                                    |  |  |
| (Academy Trusts Only)         | Approver                                  | Accounts Return Form                                                                                                    |  |  |
|                               |                                           |                                                                                                    |  |  |
|                               | Accounts Return Internal                  | Allows user access to the complete the Online                                                                                                    |  |  |
|                               | Preparer                                  | Accounts Return Form                                                                                                    |  |  |
|                               |                                           |                                                                                                    |  |  |
| Apprenticeships Service for   | Apprenticeship Editor                     | Allows user to respond to Employer                                                                                                    |  |  |
| Providers                     |                                           | apprenticeship training requests and update                                                                                                    |  |  |
|                               |                                           | apprentice details                                                                                                    |  |  |
|                               |                                           |                                                                                                    |  |  |
| DCFT – Hub - BI Tools         | BI Hub User                               | Allows user access to BI Tools Tab on the                                                                                                    |  |  |
|                               |                                           | Hub                                                                                                    |  |  |
|                               |                                           |                                                                                                    |  |  |
| DCFT - Hub - Data Returns     | Data Exchange Service –                   | Allows user access to view and download                                                                                                    |  |  |
|                               | Provider Information Officer              | business reports                                                                                                    |  |  |
|                               | Data Exchange Service –                   | Allows user access to submit data returns                                                                                                    |  |  |
|                               | Provider Submissions User                 |                                                                                                    |  |  |
|                               |                                           |                                                                                                    |  |  |
| FAA – Find an Apprentice      | Recruit an Apprentice                     | Allows user to post apprenticeship vacancies                                                                                                    |  |  |
|                               |                                           | and manage candidate applications                                                                                                    |  |  |
|                               |                                           |                                                                                                    |  |  |
| Land and Buildings Collection | Academy Trust Land and                    | Allows user access to approve the Land and                                                                                                    |  |  |
| (Academy Trusts Only)         | Buildings Approver                        | Buildings Collection Tool                                                                                                    |  |  |
|                               |                                           |                                                                                                    |  |  |
|                               | Academy Trust Land and                    | Allows user access to complete the Land and                                                                                                    |  |  |
|                               | Buildings Preparer                        | Buildings Collection Tool                                                                                                    |  |  |
|                               | ğ .                                       |                                                                                                    |  |  |
| MAT Development &             | MDIF Preparer                             | Allows user to access and complete the MAT                                                                                                    |  |  |
| Improvement Fund              | ·                                         | Development & Improvement fund application                                                                                                    |  |  |
| (Academy Trusts Only)         |                                           |                                                                                                    |  |  |
|                               |                                           |                                                                                                    |  |  |
|                               |                                           |                                                                                                    |  |  |
| Skills Funding Service (SFS)  | SFS Contract Authoriser                   | Allows user to read, download, enter, save                                                                                                    |  |  |
|                               |                                           | and submit information. It also allows the                                                                                                    |  |  |
|                               |                                           | user to sign documents in the contracts area                                                                                                    |  |  |
|                               |                                           | of the service and receive automated emails                                                                                                    |  |  |
|                               | SFS Contract Manager                      | Allows user to read, download, enter, save                                                                                                    |  |  |
|                               |                                           | and submit information and receive                                                                                                    |  |  |
|                               |                                           | automated email alerts in the contracts are of                                                                                                    |  |  |
|                               |                                           | the service                                                                                                    |  |  |
|                               | SFS Contract User                         | Allows user to read, and download information                                                                                                    |  |  |
|                               |                                           | in the contracts area of the service                                                                                                    |  |  |
|                               |                                           |                                                                                                    |  |  |
|                               | SFS Data Returns and Claims               | Allows user to read, download, enter, save                                                                                                    |  |  |
|                               | SFS Data Returns and Claims<br>Authoriser | and submit information. It also allows the                                                                                                    |  |  |
|                               |                                           | and submit information. It also allows the user to sign document in the data returns and                                                                                                    |  |  |
|                               |                                           | and submit information. It also allows the user to sign document in the data returns and claims area of the service and receive                                                                                                    |  |  |
|                               | Authoriser                                | and submit information. It also allows the user to sign document in the data returns and claims area of the service and receive automated emails                                                                                                    |  |  |
|                               |                                           | and submit information. It also allows the user to sign document in the data returns and claims area of the service and receive automated emails  This role is for users that have system                                                                                                    |  |  |
|                               | Authoriser                                | and submit information. It also allows the user to sign document in the data returns and claims area of the service and receive automated emails  This role is for users that have system administration rights within SFS, who can                                                                                      |  |  |
|                               | Authoriser                                | and submit information. It also allows the user to sign document in the data returns and claims area of the service and receive automated emails  This role is for users that have system administration rights within SFS, who can appoint users and give permissions. More                                             |  |  |
|                               | Authoriser                                | and submit information. It also allows the user to sign document in the data returns and claims area of the service and receive automated emails  This role is for users that have system administration rights within SFS, who can appoint users and give permissions. More than one person within the organisation can |  |  |
|                               | Authoriser                                | and submit information. It also allows the user to sign document in the data returns and claims area of the service and receive automated emails  This role is for users that have system administration rights within SFS, who can appoint users and give permissions. More                                             |  |  |

## © Crown copyright 2018

You may re-use this information (excluding logos) free of charge in any format or medium, under the terms of the Open Government Licence.

To view this licence, visit http://www.nationalarchives.gov.uk/doc/open-government-licence/ or e-mail:psi@nationalarchives.gsi.gov.uk.

Where we have identified any third party copyright information you will need to obtain permission from the copyright holders concerned.

This document is also available from our website gov.uk/ESFA.

If you have any enquiries regarding this publication or require an alternative format, please contact us: sde.servicedesk@education.gov.uk.